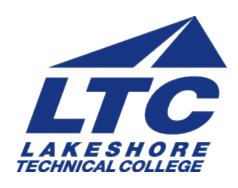

## **Lakeshore Technical College**

# 10-606-101 Basic Mechanical Drafting (AutoCAD)

## **Course Outcome Summary**

## Course Information

Alternate Title Drafting I, Mechanical Drafting I

**Description** Provides the learner with the skills to utilize AutoCAD drawing editor, view

commands; apply coordinate entry methods, AutoCAD file commands; utilize draw commands, modify commands; create and edit text, create print and plot; apply geometric construction techniques to solve a drawing problem; utilize selection sets, duplicating modify commands, layer and object properties, blocks; apply principles of

orthographic and multi-view projection.

**Total Credits** 2

**Total Hours** 72

**Types of Instruction** 

Instruction Type Credits/Hours

In Person 72

## **Pre/Corequisites**

Prerequisite None

#### **Textbooks**

Giesecke, Mitchell, Spencer, Hill, Dygdon, Novak and Lockhart. *Modern Graphics Communication 5th Edition*. Prentince Hall. 2018. **Edition**: 5th. ISBN: 978-0-13-484871-6 Required.

James A Leach, Shawna Lockhart, Eric Tilleson. *AutoCAD 2020Instructor*. SDC Publications. 2019 **ISBN**: 978-1-63057-257-0. Required.

## **Learner Supplies**

USB Drive Required.

#### **Core Abilities**

## 1. Apply sustainable practices

#### Criteria

- 1.1. Learner demonstrates awareness of the ecological impact related to his/her chosen area of study
- 1.2. Learner identifies environmental conservation strategies
- 1.3. Learner can identify how sustainable practices produce a lean work environment
- 1.4. Learner incorporates sustainable practices (environmental, economic, social, and cultural) during the decision making process

## 2. Demonstrate responsible and professional workplace behaviors

#### Criteria

- 2.1. Learner displays behavior consistent with the ethical standards within a discipline or profession
- 2.2. Learner follows policies and procedures
- 2.3. Learner attends class as mandated by the instructor
- 2.4. Learner completes assignments on time
- 2.5. Learner exhibits academic honesty
- 2.6. Learner accepts responsibility and accountability for his/her actions
- 2.7. Learner demonstrates time management and task prioritization
- 2.8. Learner demonstrates ability to handle ambiguity and unfamiliar situations

## 3. Integrate technology

#### Criteria

- 3.1. Learner determines which tasks can be performed more efficiently by using technology
- 3.2. Learner uses technology to perform tasks more efficiently
- 3.3. Learner adapts to changing/emerging technology
- 3.4. Learner selects culturally appropriate technology/tools to communicate with diverse groups

## 4. Respect and appreciate diversity

#### Criteria

- 4.1. Learner demonstrates respectful workplace actions for successfully working with a diverse workforce (race, color, creed, national origin, religion, age, sex, sexual orientation, disability, and other differences).
- 4.2. Learner observes business customs/etiquette, time zone differences, and holidays
- 4.3. Learner identifies own bias and can adapt to the customs and practices of others
- 4.4. Learner demonstrates respectful behavior for living/working in a diverse society

## 5. Use mathematics effectively

#### Criteria

- 5.1. Learner solves real world problems using mathematics
- 5.2. Learner measures accurately
- 5.3. Learner analyzes graphical information
- 5.4. Learner demonstrates an understanding of world measurements and foreign currency exchange

#### 6. Work cooperatively

#### Criteria

- 6.1. Learner contributes to a group with ideas, suggestions, and effort
- 6.2. Learner completes his/her share of tasks necessary to complete a project
- 6.3. Learner encourages team members by listening and responding appropriately to their contributions
- 6.4. Learner maintains self control
- 6.5. Learner resolves differences for the benefit of the team
- 6.6. Learner accepts constructive feedback
- 6.7. Learner effectively establishes rapport and builds situationally appropriate relationships

## **Program Outcomes**

- 1. Prepare detail and assembly drawings for documentation of mechanical parts and machines using CAD (Computer-Aided Design) software using ASME Y14.5M-2009 Standard.
- 2. Function effectively on both self-directed and team-oriented projects.

## **Course Competencies**

## 1. Utilize AutoCAD Drawing Editor

#### **Linked Core Abilities**

Demonstrate responsible and professional workplace behaviors Integrate technology

#### **Linked Program Outcomes**

Prepare detail and assembly drawings for documentation of mechanical parts and machines using CAD (Computer-Aided Design) software using ASME Y14.5M-2009 Standard.

Function effectively on both self-directed and team-oriented projects.

#### **Assessment Strategies**

## 1.1. Written Assignment

#### Criteria

## Criteria - Performance will be satisfactory when:

- 1.1. you average 85% on all written assignments
- 1.2. learner uses different methods for entering commands
- 1.3. you complete assignment in a lab setting

#### **Learning Objectives**

- 1.a. Explain why drawing should be created full size in actual units.
- 1.b. Start and exit AutoCAD.
- 1.c. Identify the areas of the AutoCAD Drawing Editor and know the function of each.
- Explain how the Cartesian Coordinate (X,Y,Z) System is used to define the location of drawing elements.
- 1.e. Identify the different methods of entering commands.

## 2. Utilize Viewing Commands

#### **Linked Core Abilities**

Demonstrate responsible and professional workplace behaviors

Integrate technology

#### **Linked Program Outcomes**

Prepare detail and assembly drawings for documentation of mechanical parts and machines using CAD (Computer-Aided Design) software using ASME Y14.5M-2009 Standard.

Function effectively on both self-directed and team-oriented projects.

#### **Assessment Strategies**

#### 2.1. Written Assignment

### Criteria

## Criteria - Performance will be satisfactory when:

- 2.1. you average 85% on all written assignments
- 2.2. you complete assignment in a lab setting
- 2.3. learner uses Zoom options to manipulate screen display according, to text and lecture/demonstration

## **Learning Objectives**

- 2.a. Explain the relationship between the drawings objects and the display of those objects.
- 2.b. Use Zoom options (Window, Extents, Scale etc...) to modify viewing area of a drawing.
- 2.c. Use Realtime Zoom option.
- 2.d. Use Realtime Pan option.

## 3. Apply Coordinate Entry Methods

#### **Linked Core Abilities**

Demonstrate responsible and professional workplace behaviors

Integrate technology

Use mathematics effectively

## **Linked Program Outcomes**

Prepare detail and assembly drawings for documentation of mechanical parts and machines using CAD (Computer-Aided Design) software using ASME Y14.5M-2009 Standard.

Function effectively on both self-directed and team-oriented projects.

#### **Assessment Strategies**

3.1. Written Assignment

#### Criteria

## Criteria - Performance will be satisfactory when:

- 3.1. you complete assignment in a lab setting
- 3.2. you average 85% on all written assignments
- 3.3. learner uses Object Snap modes to complete drawing assignments, according to text and lecture/demonstration
- 3.4. learner completes drawing assignments utilizing Absolute Cartesian, Relative Cartesian, Relative Polar, and Direct Distance Entry coordinate methods for creating objects

## **Learning Objectives**

- 3.a. Explain what a drawing object is.
- 3.b. Create objects by specifying "Absolute Cartesian" coordinates.
- 3.c. Create objects by specifying "Relative Cartesian" coordinates.
- 3.d. Create objects by specifying "Relative Polar" coordinates.
- 3.e. Create objects by specifying "Direct Distance Entry".
- 3.f. Explain the difference between Single and Running Object Snap modes.
- 3.g. Utilize Running Object Snap modes to position objects.
- 3.h. Use Polar Tracking and Polar Snap to draw lines interactively.

## 4. Apply AutoCAD File Commands

#### **Linked Core Abilities**

Demonstrate responsible and professional workplace behaviors Integrate technology

#### **Linked Program Outcomes**

Prepare detail and assembly drawings for documentation of mechanical parts and machines using CAD (Computer-Aided Design) software using ASME Y14.5M-2009 Standard.

Function effectively on both self-directed and team-oriented projects.

## **Assessment Strategies**

#### 4.1. Written Assignment

#### Criteria

#### Criteria - Performance will be satisfactory when:

- 4.1. you complete assignment in a lab setting
- 4.2. you average 85% on all written assignments
- 4.3. learner has adapted good file management techniques

### **Learning Objectives**

- 4.a. Assign a name to a drawing file.
- 4.b. Use file-related dialog boxes.
- 4.c. Start a new drawing from scratch.
- 4.d. Open and close existing drawings.
- 4.e. Use "Save As" to save a drawing under a different name, path, and/or format.
- 4.f. Create new folders.

#### 5. Utilize Draw Commands

#### **Linked Core Abilities**

Demonstrate responsible and professional workplace behaviors

Integrate technology

Use mathematics effectively

#### **Linked Program Outcomes**

Prepare detail and assembly drawings for documentation of mechanical parts and machines using CAD

(Computer-Aided Design) software using ASME Y14.5M-2009 Standard.

Function effectively on both self-directed and team-oriented projects.

### **Assessment Strategies**

- 5.1. Drawing assignments
- 5.2. Written Assignment

#### Criteria

## Criteria - Performance will be satisfactory when:

- 5.1. you complete assignment in a lab setting
- 5.2. you average 85% on all written assignments
- 5.3. learner uses various methods for creating lines, arcs, circles, points, ellipses, polygons, and polylines according to text and lecture/demonstration.

## **Learning Objectives**

- 5.a. Draw lines.
- 5.b. Draw circles using different circle options.
- 5.c. Draw arcs using different options.
- 5.d. Create points and specify point style.
- 5.e. Create polylines with width and combine of lines and arc segments.
- 5.f. Create polygons by using circumscribe and inscribe.
- 5.g. Create ellipse using the axis end method and the center method.

## 6. Utilize Modify Commands

#### **Linked Core Abilities**

Demonstrate responsible and professional workplace behaviors

Integrate technology

## **Linked Program Outcomes**

Prepare detail and assembly drawings for documentation of mechanical parts and machines using CAD (Computer-Aided Design) software using ASME Y14.5M-2009 Standard.

Function effectively on both self-directed and team-oriented projects.

## **Assessment Strategies**

- 6.1. Drawing assignments
- 6.2. Written Assignment

#### Criteria

#### Criteria - Performance will be satisfactory when:

- 6.1. you complete assignment in a lab setting
- 6.2. you average 85% on all written assignments
- 6.3. learner shortens and lengthens existing lines, arcs, and circles according to text and lecture/demonstration.
- 6.4. learner creates fillets and chamfers, according to text and lecture/demonstration.
- 6.5. learner moves and rotates objects, according to text and lecture/demonstration.

## **Learning Objectives**

- 6.a. Explain two ways to invoke Modify commands.
- 6.b. Use the Erase command to remove objects.
- 6.c. Use the Move command to relocate objects.
- 6.d. Use the Rotate command to change the orientation of an object or objects.
- 6.e. Use the lengthen command to shorten or extend lines and arcs.
- 6.f. Use the Trim command to trim away parts of objects at cutting edges.
- 6.g. Use the Extend command to extend objects to selected boundary edges.
- 6.h. Utilize the Break command.
- 6.i. Create a Fillet between two objects.
- 6.j. Create a Chamfer between two objects.
- 6.k. Use the Fillet command to create sharp corners.

#### 7. Create and Edit Text

#### **Linked Core Abilities**

Demonstrate responsible and professional workplace behaviors Integrate technology

### **Linked Program Outcomes**

Prepare detail and assembly drawings for documentation of mechanical parts and machines using CAD (Computer-Aided Design) software using ASME Y14.5M-2009 Standard.

Function effectively on both self-directed and team-oriented projects.

#### **Assessment Strategies**

- 7.1. Drawing assignments
- 7.2. Written Assignment

#### Criteria

#### Criteria - Performance will be satisfactory when:

- 7.1. you complete assignment in a lab setting
- 7.2. learner adds text to a drawing, according to text and lecture/demonstration.
- 7.3. learner establishes new text parameter: Font Style, Size, Angle, etc..., according text, lecture/demonstration.
- 7.4. learner edits existing text on a drawing, according to text and lecture/demonstration.
- 7.5. you average 85% on all written assignments

## **Learning Objectives**

- 7.a. Create lines of text in a drawing using Dtext.
- 7.b. Create text styles with the text style command.
- 7.c. Create and format paragraph text using the Mtext command.
- 7.d. Identify the different justify text methods.
- 7.e. Explain the difference between Ddedit and Properties commands.
- 7.f. Use the Spell command to check spelling, find and replace text in a drawing.
- 7.g. Explain how Qtext (QuickText) and Textfill can be used to control the appearance of text in a drawing or print/plot.

## 8. Create Prints and Plots

#### **Linked Core Abilities**

Apply sustainable practices

Demonstrate responsible and professional workplace behaviors

Integrate technology

## **Linked Program Outcomes**

Prepare detail and assembly drawings for documentation of mechanical parts and machines using CAD (Computer-Aided Design) software using ASME Y14.5M-2009 Standard.

Function effectively on both self-directed and team-oriented projects.

#### **Assessment Strategies**

- 8.1. Use drawing assignments
- 8.2. Written Assignment

#### Criteria

#### Criteria - Performance will be satisfactory when:

- 8.1. learner completes assignment in a lab setting
- 8.2. learner averages 85% on all written assignments
- 8.3. learner sets up the Plot and Page Setup dialog boxes, according to text lecture/demonstration.
- 8.4. learner creates a printed or a plotted copy of a drawing file, according to text and lecture/demonstration.
- 8.5. learner saves a drawing as a PDF and e-mails to instructor.

#### **Learning Objectives**

- 8.a. Explain basic steps for plotting.
- 8.b. Use the Plot and page Setup dialog boxes.
- 8.c. Select from available plotting devices and set paper size orientation.
- 8.d. Specify what area of the drawing you want to plot.
- 8.e. Preview the plot before creating a plotted drawing.
- 8.f. Specify a scale for plotting a drawing.
- 8.g. Use the Plot and Page Setup dialog box to save a PDF file.

## 9. Apply Geometric Construction Techniques to Solve a Drawing Problem

#### **Linked Core Abilities**

Demonstrate responsible and professional workplace behaviors Integrate technology

#### **Linked Program Outcomes**

Prepare detail and assembly drawings for documentation of mechanical parts and machines using CAD (Computer-Aided Design) software using ASME Y14.5M-2009 Standard.

Function effectively on both self-directed and team-oriented projects.

#### **Assessment Strategies**

- 9.1. Drawing assignments
- 9.2. Written Assignment

#### Criteria

#### Criteria - Performance will be satisfactory when:

- 9.1. learner completes assignment in a lab setting
- 9.2. learner averages 85% on all written assignments
- 9.3. learner uses geometric construction techniques to solve drafting problems, according to text and lecture/demonstration.

#### **Learning Objectives**

- 9.a. Draw an arc tangent to a line and through a point.
- 9.b. Draw an arc tangent to an arc and through a point.
- 9.c. Draw an arc through two points at a specified radius.
- 9.d. Draw a line tangent to an arc.

#### 10. Utilize Selection Sets

#### **Linked Core Abilities**

Demonstrate responsible and professional workplace behaviors

Integrate technology

## **Linked Program Outcomes**

Prepare detail and assembly drawings for documentation of mechanical parts and machines using CAD (Computer-Aided Design) software using ASME Y14.5M-2009 Standard.

Function effectively on both self-directed and team-oriented projects.

### **Assessment Strategies**

- 10.1. Drawing assignments
- 10.2. Written Assignment

#### Criteria

#### Criteria - Performance will be satisfactory when:

- 10.1. learner completes assignment in a lab setting
- 10.2. learner averages 85% on all written assignments
- 10.3. learner uses various selection set options for selecting objects, according to text and lecture/demonstration

## **Learning Objectives**

- 10.a. Explain how to access Selection Set options.
- 10.b. Explain the difference between a window and a window crossing.
- 10.c. Use different selection set options.
- 10.d. Add and remove objects from selection sets.
- 10.e. Use Object Selection Filters commands (Dselect and Filter) to select specific properties (color, layer, linetype etc...) of objects.
- 10.f. Explain Noun/Verb and Verb/Noun order of commands syntax.

## 11. Utilize Duplicating Modify Commands

## **Linked Core Abilities**

Demonstrate responsible and professional workplace behaviors

#### Integrate technology

## **Linked Program Outcomes**

Prepare detail and assembly drawings for documentation of mechanical parts and machines using CAD (Computer-Aided Design) software using ASME Y14.5M-2009 Standard.

Function effectively on both self-directed and team-oriented projects.

## **Assessment Strategies**

- 11.1. Drawing assignments
- 11.2. Written Assignment

#### Criteria

## Criteria - Performance will be satisfactory when:

- 11.1. learner completes assignment in a lab setting
- 11.2. learner averages 85% on all written assignments
- 11.3. learner creates copies of objects, according to text and lecture/demonstration.
- 11.4. learner creates mirror images of existing objects, according to text and lecture/demonstration.
- 11.5. learner creates multiple copies of existing objects using the Array options Rectangular and Polar, according to text and lecture/demonstration.
- 11.6. learner parallel objects using Offset, according to text and lecture/demonstration.

## **Learning Objectives**

- 11.a. Use the Copy command to copy objects.
- 11.b. Use the Mirror command to copy a mirrored image of selected objects.
- 11.c. Create parallel copies of objects using the Offset command.
- 11.d. Create Rectangular and Polar arrays of existing objects.

## 12. Utilize Layers and Objects Properties

#### **Linked Core Abilities**

Demonstrate responsible and professional workplace behaviors Integrate technology

## integrate technology

**Linked Program Outcomes** 

Prepare detail and assembly drawings for documentation of mechanical parts and machines using CAD (Computer-Aided Design) software using ASME Y14.5M-2009 Standard.

Function effectively on both self-directed and team-oriented projects.

#### **Assessment Strategies**

- 12.1. Drawing assignment
- 12.2. Written Assignment

#### Criteria

## Criteria - Performance will be satisfactory when:

- 12.1. learner creates new layers and assign color, linetype, and lineweight; according to text and lecture/demonstration.
- 12.2. learner changes visibility of layers using On, Off, Freeze, Thaw, Lock, Unlock; according to text and lecture/demonstration.
- 12.3. learner changes objects properties, according to text and lecture/demonstration.
- 12.4. learner creates an english and a metric template files with assigned layers.
- 12.5. learner completes assignment in a lab setting
- 12.6. learner averages 85% on all written assignments

#### **Learning Objectives**

- 12.a. Explain the strategy of grouping related geometry with layers.
- 12.b. Create new layers.
- 12.c. Assign color, linetype, and lineweight to layers.
- 12.d. Change layer properties and visibility settings (On, Off, Freeze, Thaw, Lock, and Unlock).
- 12.e. Change object properties (layer, color, linetype, and lineweight) using the Properties command.
- 12.f. Change objects using the Match Properties command.
- 12.g. Create template files.

#### 13. Utilize Blocks

#### **Linked Core Abilities**

Demonstrate responsible and professional workplace behaviors Integrate technology

#### **Linked Program Outcomes**

Prepare detail and assembly drawings for documentation of mechanical parts and machines using CAD (Computer-Aided Design) software using ASME Y14.5M-2009 Standard.

Function effectively on both self-directed and team-oriented projects.

#### **Assessment Strategies**

- 13.1. Drawing assignments
- 13.2. Written Assignment

#### Criteria

#### Criteria - Performance will be satisfactory when:

- 13.1. learner completes assignment in a lab setting
- 13.2. learner averages 85% on all written assignments
- 13.3. learner inserts block borders, according to text and lecture/demonstration

## **Learning Objectives**

- 13.a. Explain what a block is.
- 13.b. Use the Block Insert command to bring blocks into a drawing.

## 14. Apply Principles of Orthographic and Multiview Projection

#### **Linked Core Abilities**

Demonstrate responsible and professional workplace behaviors

Integrate technology

Respect and appreciate diversity

Use mathematics effectively

Work cooperatively

#### **Linked Program Outcomes**

Prepare detail and assembly drawings for documentation of mechanical parts and machines using CAD (Computer-Aided Design) software using ASME Y14.5M-2009 Standard.

Function effectively on both self-directed and team-oriented projects.

## **Assessment Strategies**

- 14.1. Drawing assignments
- 14.2. Written Assignment

#### Criteria

#### Criteria - Performance will be satisfactory when:

- 14.1. learner completes assignment in a lab setting
- 14.2. learner creates a freehand orthographic sketch of assigned objects.
- 14.3. learner creates multi-view drawings according to ANSI/ASME Y14.3 standards using AutoCAD.
- 14.4. learner averages 85% on all written assignments

## **Learning Objectives**

- 14.a. Explain orthographic and multiview projection.
- 14.b. Identify the six primary views.
- 14.c. Identify normal, inclined, and oblique surfaces.
- 14.d. Sketch multiview drawings.
- 14.e. Create multi-view drawings to ANSI/ASME Y14.3 standards using AutoCAD.
- 14.f. Apply ASME Y14.2M standard line practices to multi-view drawings.